# Linux auf Heimcomputern

## **Organisatorisches**

- Zeit: Do, 16h st 17h Vortrag
- Fragestunde am Ende
- Kein Schein
- Skripte & Übungen unter http://joerg-boesner.de/bildung/linux2003
- Übungen
	- Übungsblätter austeilen
	- Übungen am Anfang der nächsten Stunde besprechen

#### **Literatur**

- "Linux" von Michael Kofler
- http://sdb.suse.de
- Internetsuche
- Skript vom Vorjahr unter:
- http://joerg-boesner.de
- http://bösner.ner
- http://cip.physik.uni-wuerzburg.de

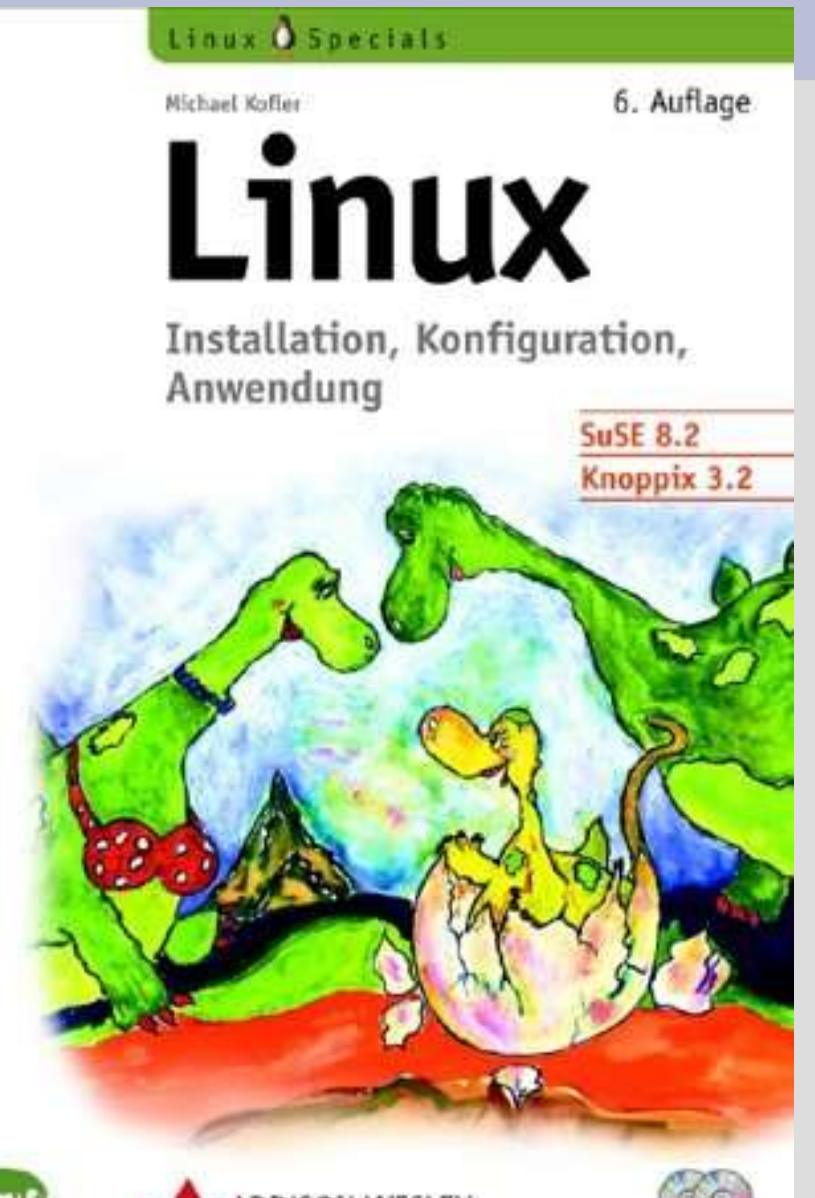

#### **Erwartungen an Linux**

- Unix ist die Zukunft und das schon seit 30 Jahren.
- Unix sucht sich seine Freunde sorgfältig aus.
- Linux ist KEIN Über-Windows, sondern ein eigenes Betriebssystem mit Vor- und Nachteilen!

#### **Vorteile von Linux**

- Stabilität
- Hervorragende Ressourcenausnutzung
- Vielseitiges Sicherheitskonzept
- Von "Natur aus" mehrbenutzerfähig
- Netzwerkfähig
- Beliebig anpassbar (läuft sowohl auf 386er, als auch P4)
- kostenlos
- frei

#### **Welche Hardware läuft?**

- Grafikkarten: keine Probleme
- Netzwerkkarten: keine Probleme
- USB-Tastatur/Maus: keine Probleme
- Sound: keine Probleme
- Scanner: siehe Internet
- Digitalkameras: siehe Internet
- TV-Karten: sofern Markenprodukt, kein Problem
- ISDN: Keine Probleme, sofern Markenprodukt
- Laptops: siehe Internet

#### **Verwendetes System**

- SuSE Linux 9.1
- Desktop KDE 3.2.1
- Kernel 2.6.4
- OpenOffice 1.1.1

### **Bezugsquellen**

- Zur Zeit ist SuSE 9.1 noch nicht auf den FTP-Servern!
- ftp-mirror des RZ-Würzburg (zur Zeit tot!) – Die Boot-CD liegt im Verzeichnis / boot und heißt boot.iso, sie kann z.B. Mit Nero gebrannt werden.
- preiswert als CD/DVD-Version im Handel
- Open Source => gratis + legal frei kopierbar
- Von Freunden/Bekannten kopieren

#### **Knoppix / SuSE Live Evaluation-CD**

- Linux zum "mal gefahrlos ausprobieren"
- Keine Installation, da direkt von CD lauffähig, aber Installation möglich
- SuSE bietet einen Vorgeschmack auf kommende Distributionen

#### **Softwarevertrieb**

- Software wird unter Linux entweder als
	- Paket (.rpm, .deb) oder als
	- Sourcecode (.tar.Z, .tar.gz, .tar.bz2) vertrieben
		- Yast verwendet rpm Pakete
		- rpm = RedHat Packet Manager
		- $\bullet$  deb = Debian Format
		- Sourcecode: eigentlich nur für Leute interessant, die sich intensiver mit ihrem System beschäftigen wollen.
- Die Pakete setzen sich z. T. gegenseitig voraus, dies nennt man Abhängigkeiten (dependencies). Programme wie Yast können diese rekursiv lösen.

#### **Installation über DVD**

- Von CD booten
- "Installation" auswählen
	- Bei Problemen "nur Textmodus" mit F2 wählen
- Die Installation durchführen
- Es werden erst Änderungen gemacht, sobald bei der Installationsbestätigung auf "Ja" geklickt wird!
- Vorher wichtige Daten sichern!

## **Einschub Festplattenpartitionen**

- Ein Festplatte kann aus verschiedensten Gründen (mehrere Betriebssysteme, Datenorganisation) in mehrere Partitionen unterteilt werden.
- Es empfiehlt sich, zuerst Windows, dann Linux zu installieren und die Partitionierung unter Windows durchzuführen.
- Linux braucht zwei Partitionen:
	- Swap-Partition ~500MB
	- Eine Systempartition >2GB um sinnvoll zu arbeiten

#### **Beispielhafter Aufbau einer Platte**

#### 4 primäre Partitionen

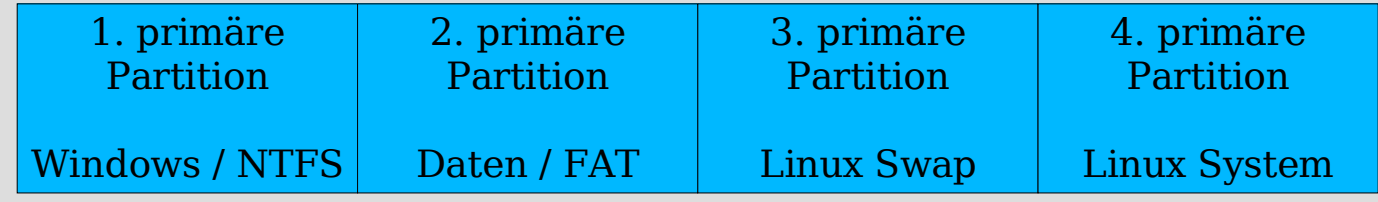

#### primäre und erweiterte Partitionen

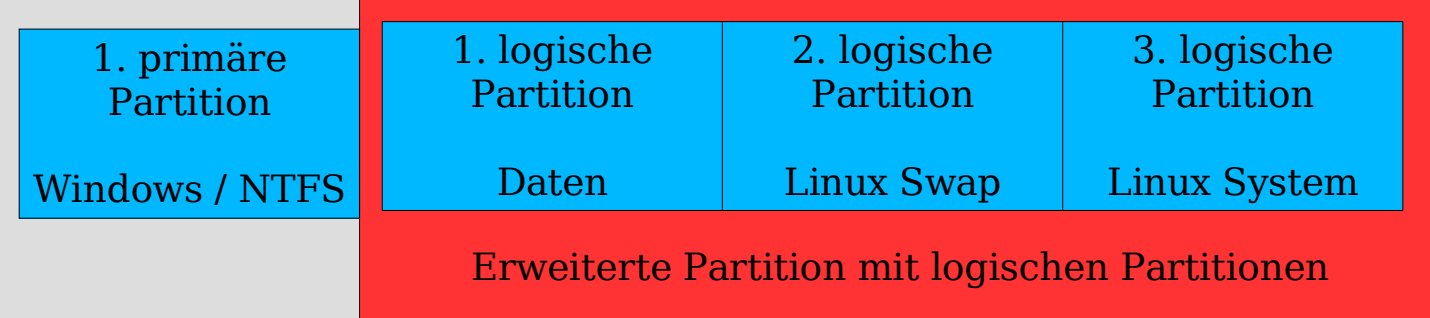

#### **Vorbereiten für Linuxinstallation**

- DATEN SICHERN!
- Unter Windows: Festplatte defragmentieren
- - > auf Arbeits platz gehen
- >Rechtsklick auf Laufwerk C:
- ->Eigenschaften
- ->Registerkarte Extras
- ->Jetzt defragmentieren
- Neu von DVD starten

#### **Schrumpfen einer Windowspartition nach eigenen Wünschen**

- $\bullet$  Im Yast-Menü nach Sprachauswahl
- ->Partitionierung
- - >Partitionen nach eigenen Vorstellungen anlegen
- ->Erweiterte Einstellungen
- Windowspartition (HPFS/NTFS) markieren
- ->Größe ändern (Schieberegler) -> OK
- ->Bearbeiten -> in Mountpoint "/windows/c/" eintragen

### **Linuxpartitionen anlegen**

- $\bullet \Rightarrow \text{auf },$ Anlegen" klicken
- ->Primäre Partition
- ->Formatieren, Dateisystem "Swap"
- ->bei Ende +500M eintragen -> OK
- $\bullet \Rightarrow \text{auf },$ Anlegen" klicken
- ->Primäre Partition
- Formatieren Dateisystem "Reiser" und Mountpoint "/" (muß i.d.R nur bestätigt werden)
- Auf "weiter" klicken.

#### **Installation über FTP**

- Rechner von CD booten
- "Manual Installation" auswählen
- Sprache/Tastaturbelegung auswählen
- "Kernelmodule laden"
- "Netzwerktreiber laden"
- Geeignete Karte aussuchen (meistens Realtek [8139too])

#### **Installation über FTP**

- Warten bis Installationsprogramm geladen ist
- Nochmals Sprache wählen
- Evtl. Treiberaktivierungen bestätigen – Falls das System bei einem Treiber nicht reagiert, beim nächsten Installationsversuch weglassen!

#### **Installation über FTP**

- "Installation / System starten"
- "Netzwerk"
- "FTP"
- "Automatische Konfiguration via DHCP"
	- Ja, falls Installation unten im Rechenzentrum oder an einem DSL Router
	- Nein, falls im CIP Pool oder DHCP fehlschlägt
- Falls nein, IP Adresse,... beim Administrator erfragen

#### **Weitere Software hinzufügen**

- Auf den Hyperlink "Software" klicken
- Auf "Erweitert" klicken
- Nun kann weitere Software hinzugefügt werden, evtl. auftretende Abhängigkeiten sollen gelöst werden!